## **IMPORTANT! PLEASE READ BEFORE YOU START**

These easy instructions are intended to guide you through the replacement process.

- $\checkmark$  Before you begin, place your notebook computer on a clean or covered surface to avoid damage to the computer's case.\*
- $\checkmark$  Follow the ESD (Electrostatic Discharge) damage prevention instructions:
	- o Hold parts by the edges, away from exposed circuitry when possible.
	- o Do not walk around excessively as this promotes static build-up.
- $\checkmark$  Remove jewelry before you begin work to avoid scratching the surface of your notebook computer.\*
- $\checkmark$  The appearance of the electronic components shown in the illustrations may be different from the components shipped. This slight difference does not affect the accuracy of these instructions.
- \* Sony is not responsible for damage caused by incorrect handling of the notebook computer.

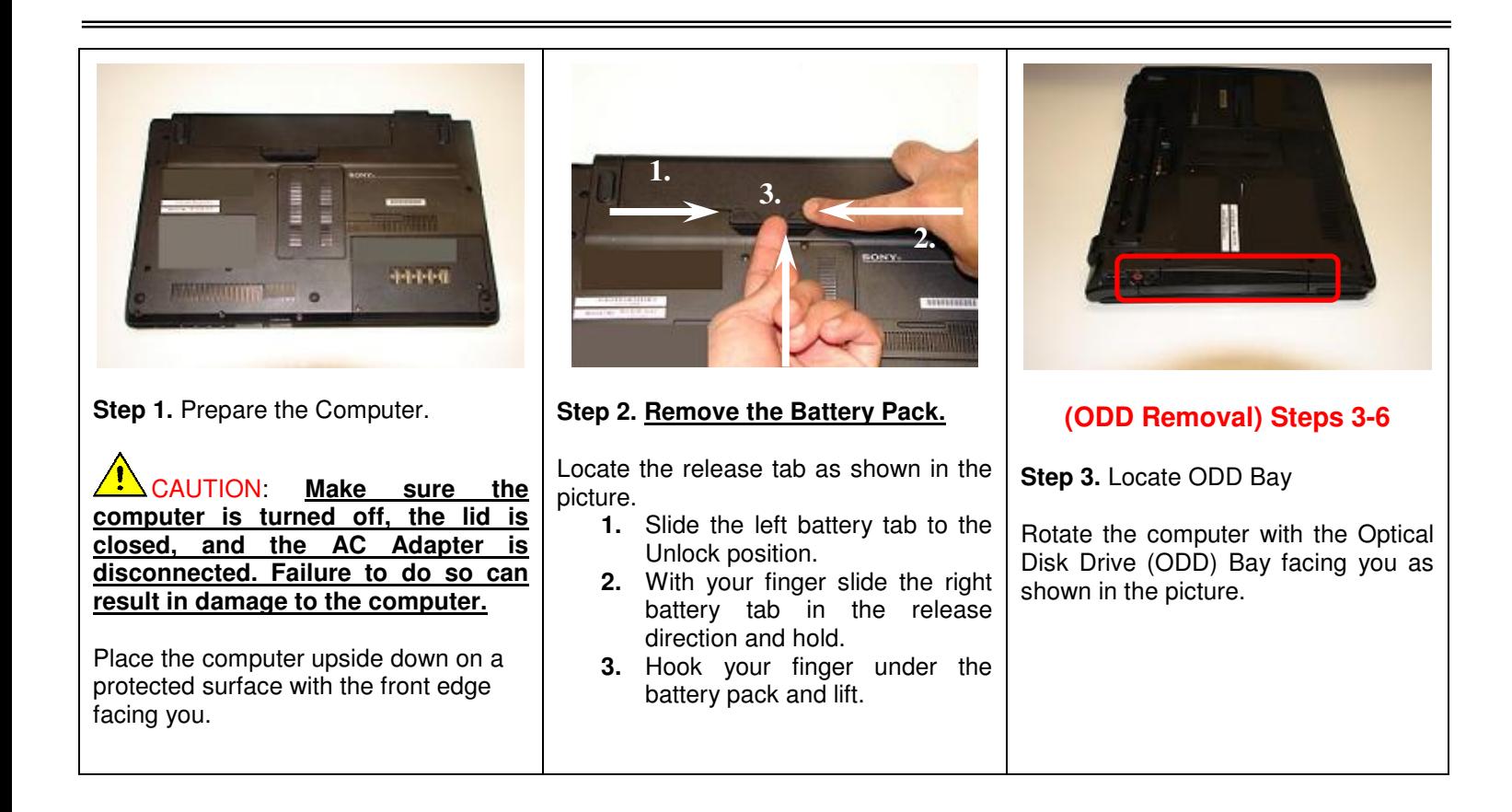

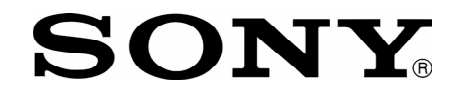

## SONY<sup>W</sup> YPCCW Series Optical Disk Drive Replacement Instructions

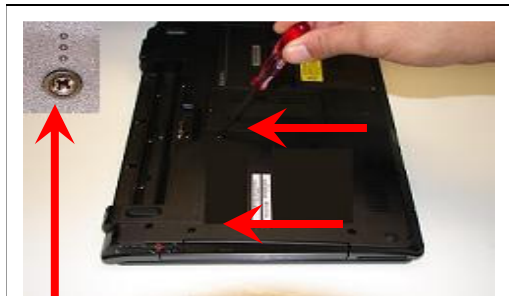

(Look for the screw hole with 3 dots)

**Step 4.** Using the enclosed magnetic screwdriver, remove the (2) screws securing the optical drive.

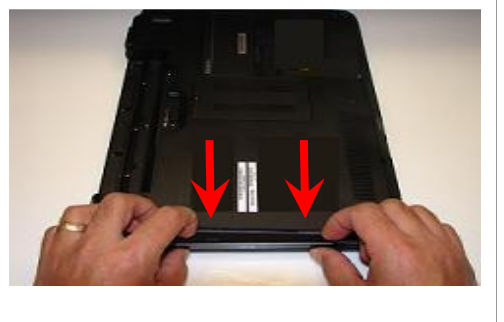

**Step 5.** To initiate the removal of the optical drive, slightly pull the optical drive door as shown in the picture. Slight force may be needed to disconnect drive from connector.

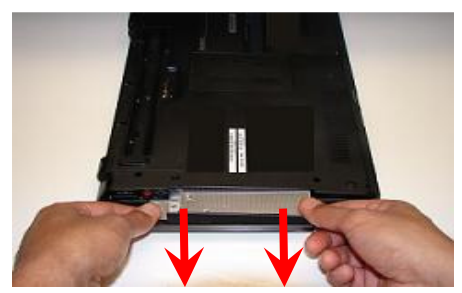

**Step 6.** With even force carefully remove the optical drive by pulling it away from the unit.

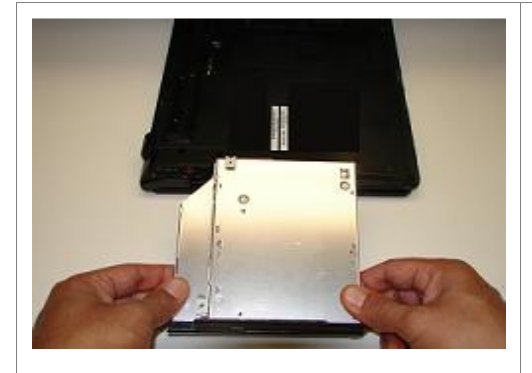

**Step 7.** Carefully remove the ODD

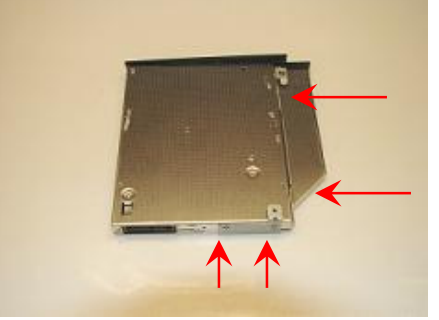

(ODD Disassembly) Steps 8-10

assembly. **Step 8.** After the ODD is completely removed, **identify the (4) side screws** that mount the ODD brackets to the ODD.

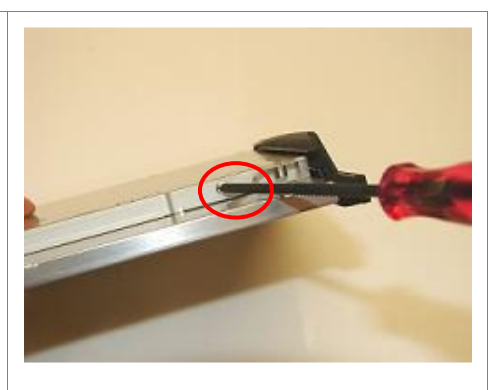

**Step 9.** Firmly but carefully hold the ODD. Remove the screws & brackets and set them aside. **The screws & brackets will be used on the new ODD provided.**

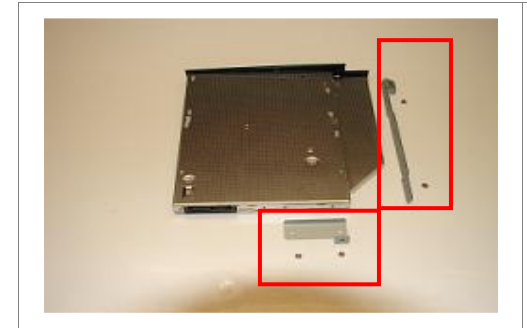

**Step 10.** Bracket & screws should now be removed. Please arrange the bracket & screws as shown above. **Set old ODD aside.**

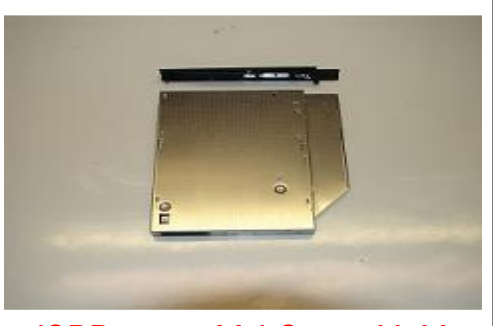

**Step 11.** Take the new ODD and bezel provided in the CRU kit and prepare for assembly. (ODD assembly) Steps 11-14

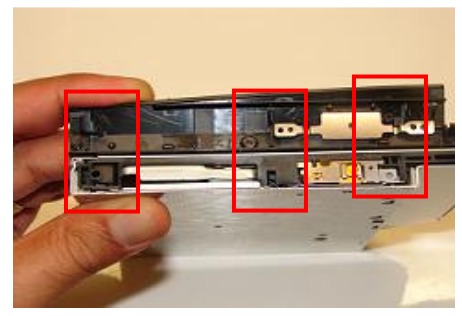

Note! Identify tabs on the bezel and tab holes located on the ODD.

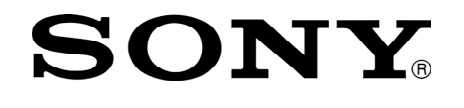

## SONY<sup>W</sup> YPCCW Series Optical Disk Drive Replacement Instructions

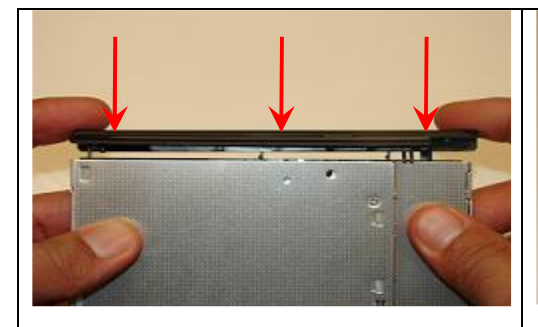

**Step 12.** Align the tabs on the bezel with the tab holes located on the ODD. Firmly but carefully press the bezel into place.

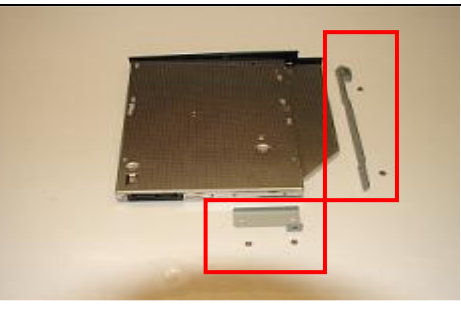

**Step 13.** Position the new ODD (Label side down) and identify the correct bracket with the correct side it is to be mounted. Notice the different shapes for each bracket and the way the available screw holes should align.

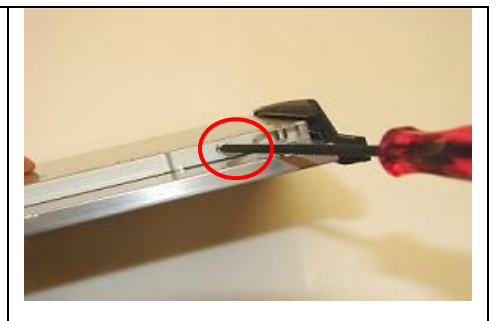

**Step 14.** Firmly but carefully hold the ODD and begin the re-installation of the screws & brackets.

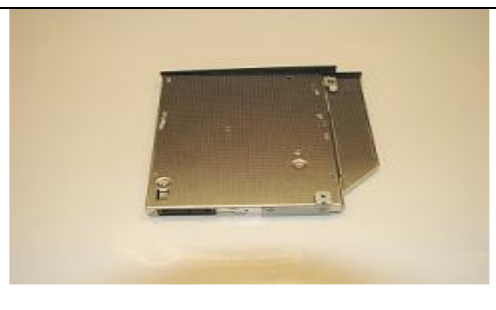

**Note! Flat surface of bracket should sit flush with silver side of ODD.**

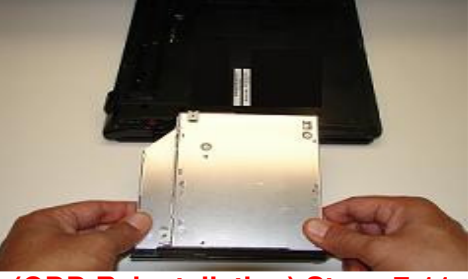

**(ODD Reinstallation) Steps 7-11** 

**Step 15.** To install the new drive, hold the optical drive by the edges and align it with the bay opening.

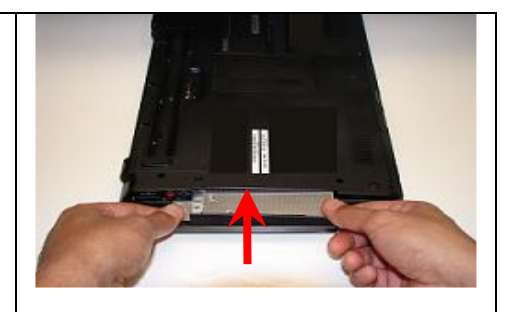

**Step 16.** Carefully slide the optical drive into the bay and back into place.

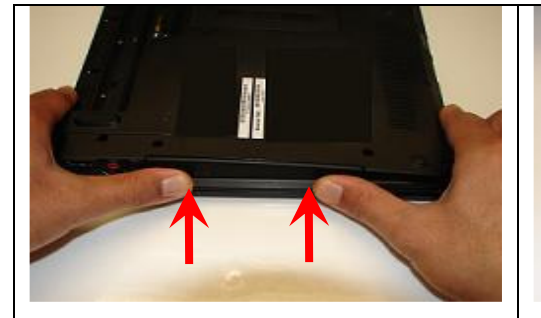

**Step 17.** To ensure proper assembly and connection, with even force push the ODD back into place.

(Optical drive should be sitting flush with the edge of the computer)

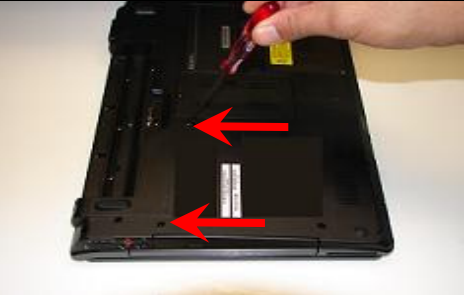

**Step 18.** Re-install the (2) previously removed screws.

**Step 19.** Reinstall the battery pack and AC Adaptor.

**Return the old ODD to Sony following the included shipping instructions.**